D'ici, on voit + loin !

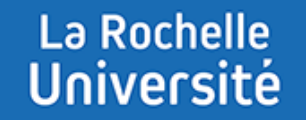

# **COMMUNIQUER DES INFORMATIONS DANS LE FORUM « ANNONCES »**

**Direction des Pédagogies Innovantes**

La Rochelle **Université** 

#### **I - INTRODUCTION**

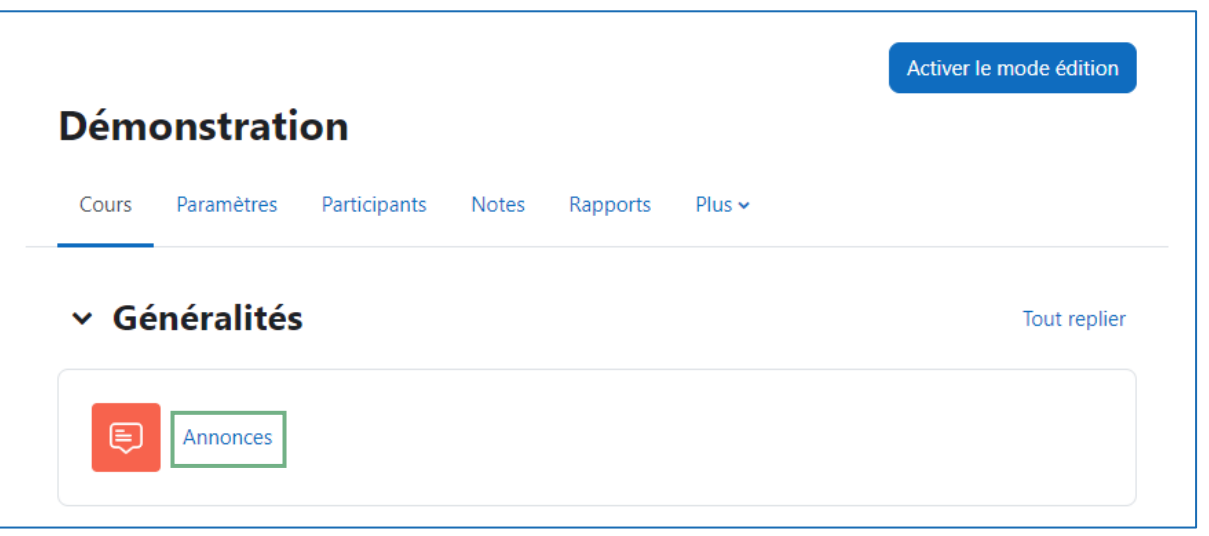

**Le forum « Annonces »** permet de communiquer des informations à vos étudiants dans un espace de cours Moodle.

Cette activité figure par défaut dans votre cours.

Seuls les enseignants peuvent publier des messages.

Lorsqu'un message est ajouté, un email est envoyé par courriel à chaque étudiant inscrit dans le cours.

### La Rochelle<br>Université

#### **II – DÉMARCHE À SUIVRE POUR PUBLIER UN MESSAGE DANS « ANNONCES »**

Voici les différentes étapes pour communiquer un message sur le forum « Annonces » :

1 – Allez dans le cours désiré puis cliquez 2 – Cliquez sur « Ajouter une discussion » sur « **Annonces** »

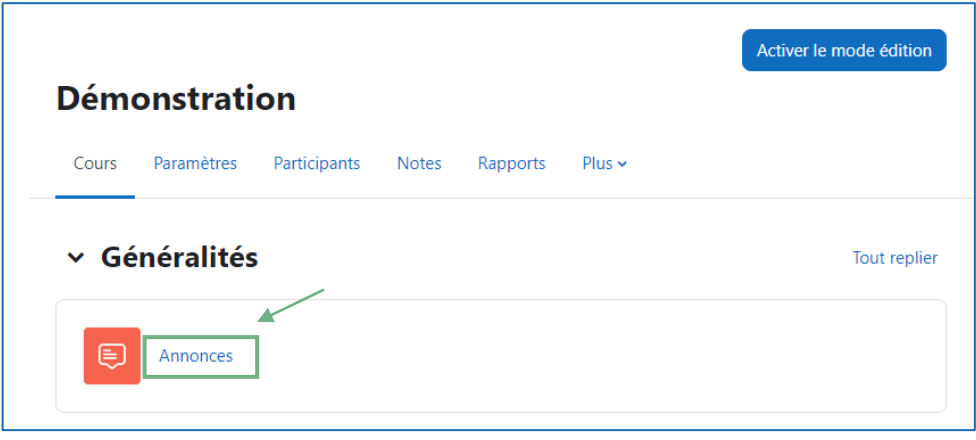

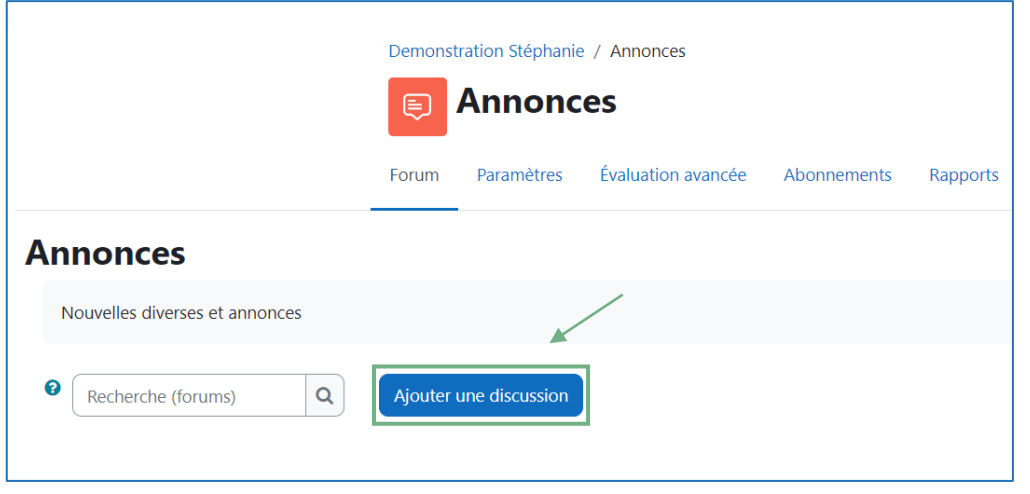

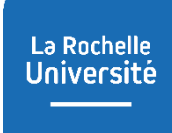

#### **II – DÉMARCHE À SUIVRE POUR PUBLIER UN MESSAGE DANS « ANNONCES »**

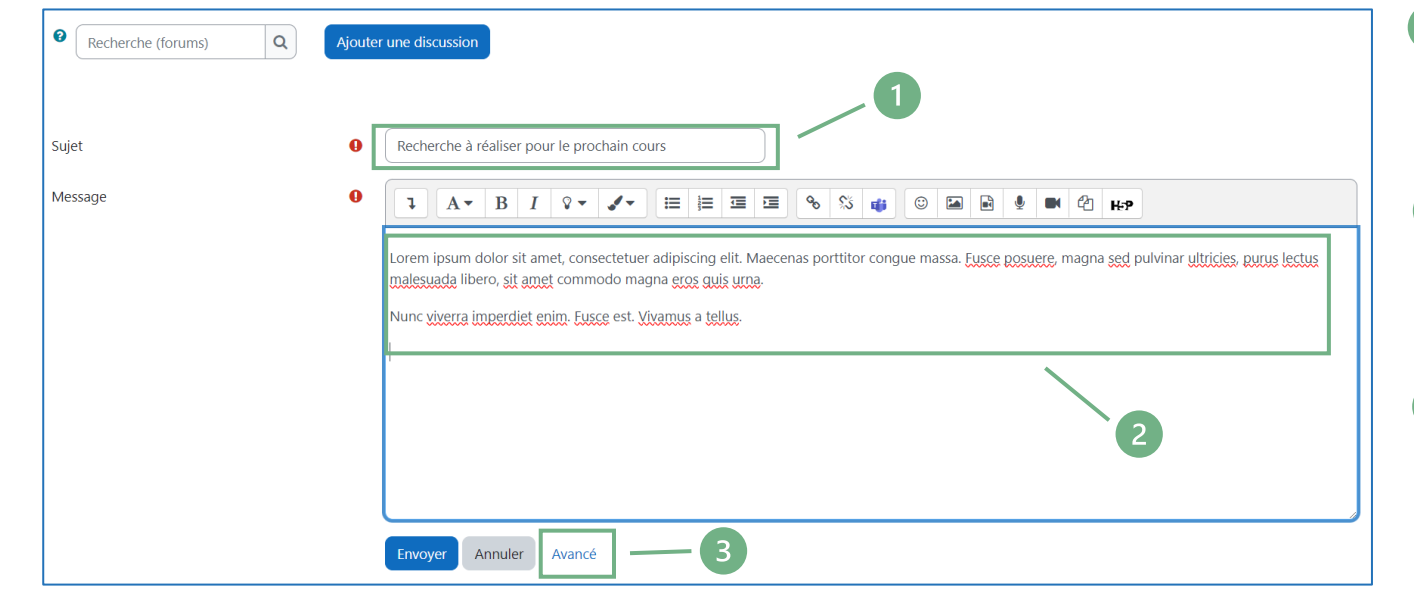

- Dans la section « Sujet », inscrivez un titre  $\overline{\phantom{0}}$ pour votre message
- Dans la section « Message », rédigez  $\left( 2\right)$ votre annonce
- Ensuite, cliquez sur « Envoyer » si votre 3 message est prêt ou sur « Avancé » pour avoir accès à d'autres options.

#### La Rochelle<br>Université

#### **II – DÉMARCHE À SUIVRE POUR PUBLIER UN MESSAGE DANS « ANNONCES »**

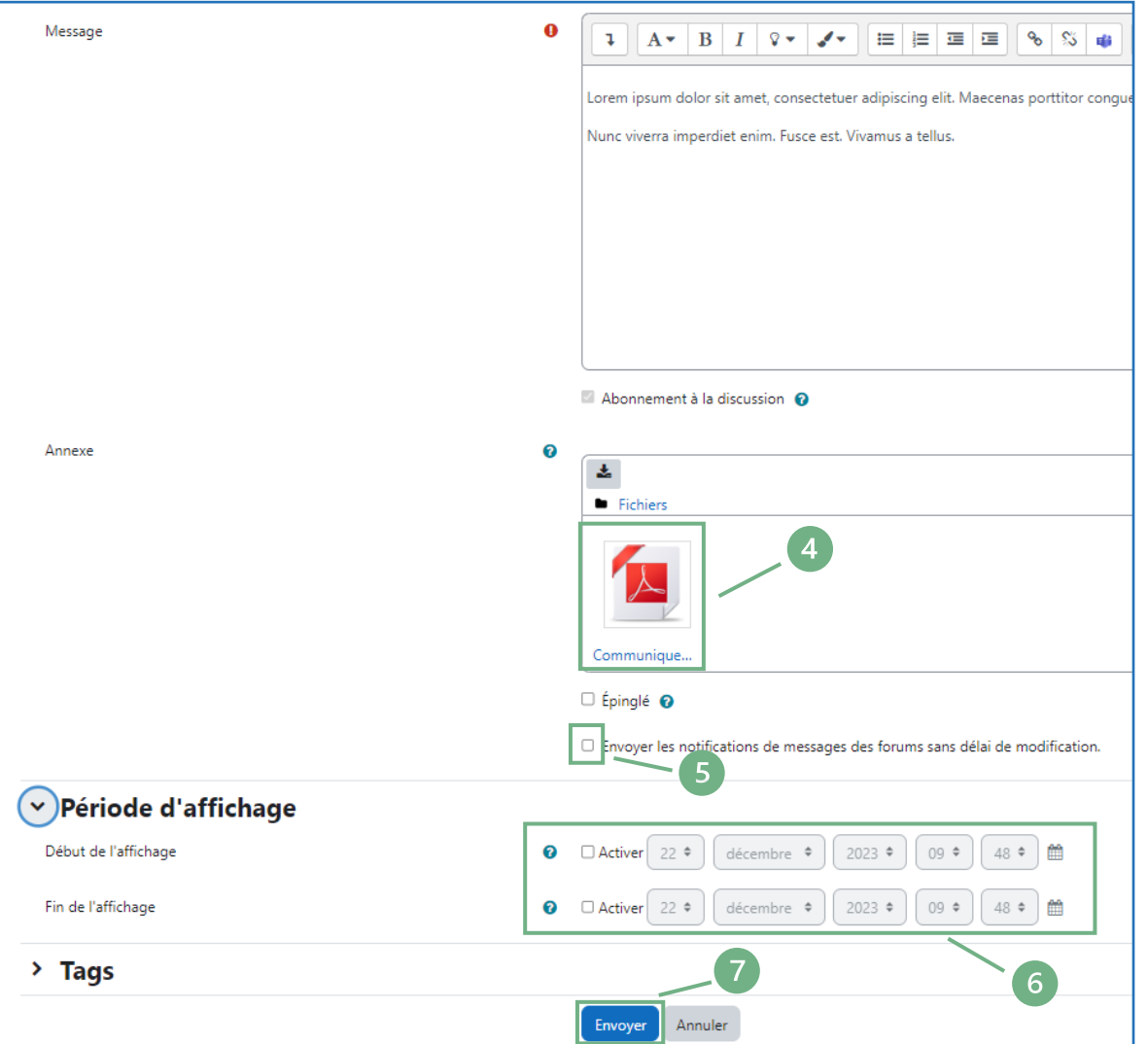

- Vous pouvez joindre un fichier en annexe
- Cochez la case « Envoyer les notifications de messages des forums sans délai de modification » si vous souhaitez que le message soit envoyé maintenant sinon le message sera envoyé dans 30 minutes
- Vous pouvez établir une période d'affichage du message.
- Cliquez sur « envoyer »

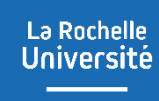

#### **II – DÉMARCHE À SUIVRE POUR PUBLIER UN MESSAGE DANS « ANNONCES »**

Le message apparaît dans le forum des annonces. Il est consultable par les étudiants. Par ailleurs, le message posté est envoyé par courriel à tous les étudiants inscrits dans le cours.

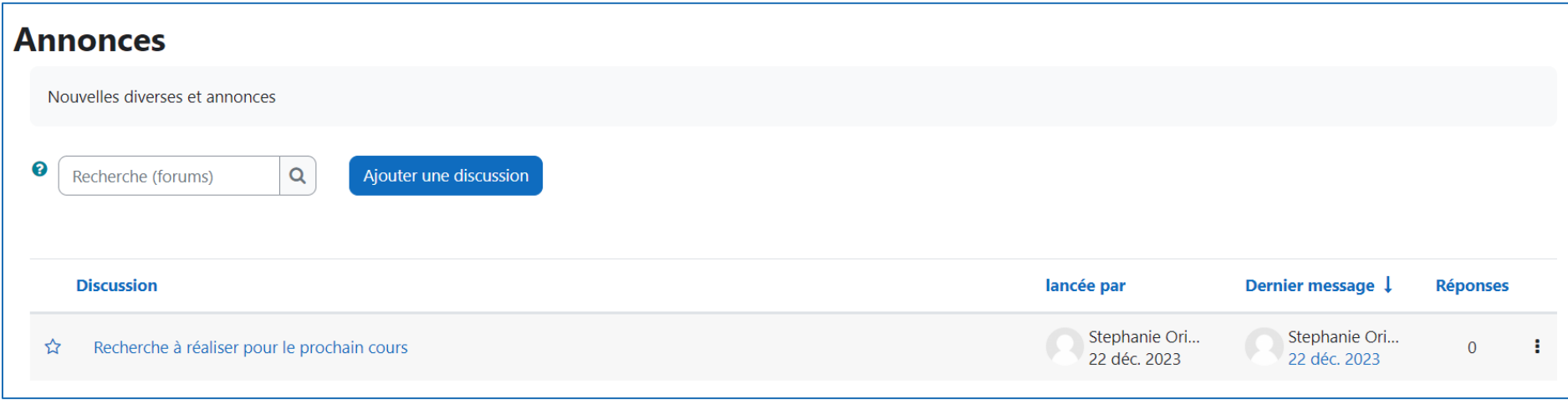

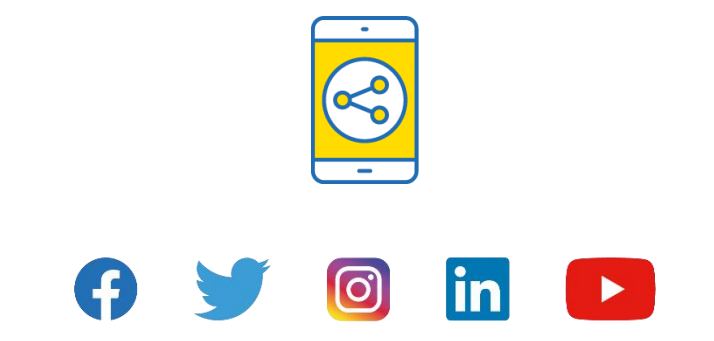

## D'ici, on voit + loin !

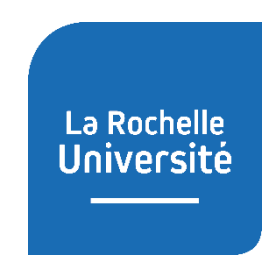

**univ-larochelle.fr**